XOOPS 2.0.3 Released - XOOPS

NEWS\_PDF\_AUTHOR: onokazu

NEWS\_PDF\_DATE: 2003/6/17 16:25:22

XOOPS Team is pleased to announce the release of XOOPS 2.0.3. It includes some important security related bug fixes therefore it is **highly recommended** that all users upgrade to this version.

**Changes** 

## ========

- fixed CSS related bug in global search page
- register\_globals bug fix in comments
- Smarty updated to 2.5.0
- fixed typo in kernel/object.php
- fixed group permission bug
- fixed bug where image categories were deleted after group permission update
- fixed bug where user votes could not be deleted in the mylinks module
- fixed some language typos
- removed avatar image files

Requirements

======== PHP 4.1.0 or later (on IIS, 4.3.1 or later) MySQL 3.23.xx

Install

### ========

[Download the full package](https://xoops.org//general/download.php#xoops2), unpack it and upload all files included. Point your browser to /install/index.php to start the installer. Please read docs/INSTALL.html for details on installation and/or read the Install and Upgrade sections of the Wiki (http://wiki.xoops.org).

Upgrade

#### ========

# **Upgrade from XOOPS 2.0.2**

1. From [the download page,](https://xoops.org//general/download.php) download **XOOPS 2.0.2 »» 2.0.3 Patch** and upload all files included (files will be overwritten).

## **Upgrade from XOOPS 2.0.1**

1. From [the download page,](https://xoops.org//general/download.php) download **XOOPS 2.0.1 »» 2.0.2 Patch** and upload all files included (files will be overwritten).

2. Now that you have upgraded to 2.0.2, follow the upgrade instruction above for XOOPS 2.0.2.

# **Upgrade from XOOPS 2.0.0**

1. From [the download page,](https://xoops.org//general/download.php) download **XOOPS 2.0.0 »» 2.0.1 Patch** and upload all files included (files will be overwritten).

2. Point your browser to [http://path\\_to\\_xoops/upgrade/xoops2\\_0\\_to\\_2\\_0\\_1.php](http://path_to_xoops/upgrade/xoops2_0_to_2_0_1.php) and follow the instruction displayed.

3. Now that you have upgraded to 2.0.1, follow the upgrade instruction above for XOOPS 2.0.1.

# **Upgrade from XOOPS 2.0 RC3**

1. From [the download page,](https://xoops.org//general/download.php) download **XOOPS 2.0 RC3 »» 2.0.0 Patch** and upload all files included (files will be overwritten).

2. You have now upgraded to 2.0.0. Follow the upgrade instruction above for XOOPS 2.0.0.

## **Upgrade from XOOPS 2.0 RC2**

1. Read [this article](https://xoops.org/modules/news/article.php?storyid=700) and upgrade to XOOPS 2.0 RC3 first. Then follow the upgrade instruction above for XOOPS 2.0 RC3.

## **Upgrade from XOOPS 1.3.x**

1. [Download the full package,](https://xoops.org//general/download.php#xoops2) unpack it and upload all files included (some files will be overwritten).

2. Point your browser to /install/index.php to start the installer. The installer will automatically detect your 1.3.x and upgrade to 2.0.3. Please read docs/INSTALL.html for details on installation and/or read the Install and Upgrade sections of the Wiki (wiki.xoops.org).

Language

========

Language files can be (or will be) downloaded [here.](http://sourceforge.net/project/showfiles.php?group_id=41586)

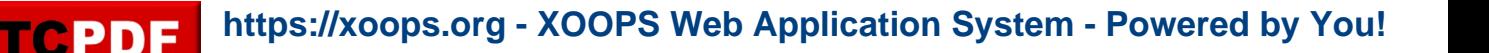

XOOPS Team is pleased to announce the release of XOOPS 2.0.3. It includes some important security related bug fixes therefore it is **highly recommended** that all users upgrade to this version.

## **Changes**

## ========

- fixed CSS related bug in global search page
- register globals bug fix in comments
- Smarty updated to 2.5.0
- fixed typo in kernel/object.php
- fixed group permission bug
- fixed bug where image categories were deleted after group permission update
- fixed bug where user votes could not be deleted in the mylinks module
- fixed some language typos
- removed avatar image files

Requirements

========

PHP 4.1.0 or later (on IIS, 4.3.1 or later) MySQL 3.23.xx

Install

#### ========

[Download the full package](https://xoops.org//general/download.php#xoops2), unpack it and upload all files included. Point your browser to /install/index.php to start the installer. Please read docs/INSTALL.html for details on installation and/or read the Install and Upgrade sections of the Wiki (http://wiki.xoops.org).

Upgrade

========

# **Upgrade from XOOPS 2.0.2**

1. From [the download page,](https://xoops.org//general/download.php) download **XOOPS 2.0.2 »» 2.0.3 Patch** and upload all files included (files will be overwritten).

# **Upgrade from XOOPS 2.0.1**

1. From [the download page,](https://xoops.org//general/download.php) download **XOOPS 2.0.1 »» 2.0.2 Patch** and upload all files included (files will be overwritten).

2. Now that you have upgraded to 2.0.2, follow the upgrade instruction above for XOOPS 2.0.2.

# **Upgrade from XOOPS 2.0.0**

1. From [the download page,](https://xoops.org//general/download.php) download **XOOPS 2.0.0 »» 2.0.1 Patch** and upload all files included (files will be overwritten).

2. Point your browser to [http://path\\_to\\_xoops/upgrade/xoops2\\_0\\_to\\_2\\_0\\_1.php](http://path_to_xoops/upgrade/xoops2_0_to_2_0_1.php) and follow the instruction displayed.

3. Now that you have upgraded to 2.0.1, follow the upgrade instruction above for XOOPS 2.0.1.

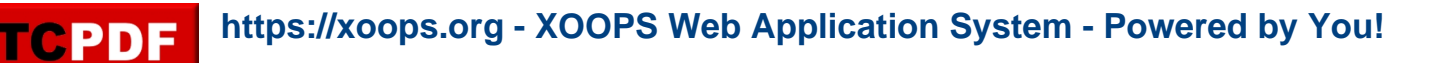

## **Upgrade from XOOPS 2.0 RC3**

1. From [the download page,](https://xoops.org//general/download.php) download **XOOPS 2.0 RC3 »» 2.0.0 Patch** and upload all files included (files will be overwritten).

2. You have now upgraded to 2.0.0. Follow the upgrade instruction above for XOOPS 2.0.0.

### **Upgrade from XOOPS 2.0 RC2**

1. Read [this article](https://xoops.org/modules/news/article.php?storyid=700) and upgrade to XOOPS 2.0 RC3 first. Then follow the upgrade instruction above for XOOPS 2.0 RC3.

### **Upgrade from XOOPS 1.3.x**

1. [Download the full package,](https://xoops.org//general/download.php#xoops2) unpack it and upload all files included (some files will be overwritten).

2. Point your browser to /install/index.php to start the installer. The installer will automatically detect your 1.3.x and upgrade to 2.0.3. Please read docs/INSTALL.html for details on installation and/or read the Install and Upgrade sections of the Wiki (wiki.xoops.org).

Language

========

Language files can be (or will be) downloaded [here.](http://sourceforge.net/project/showfiles.php?group_id=41586)